# Astrobin – Internetplattform für Astrofotografen

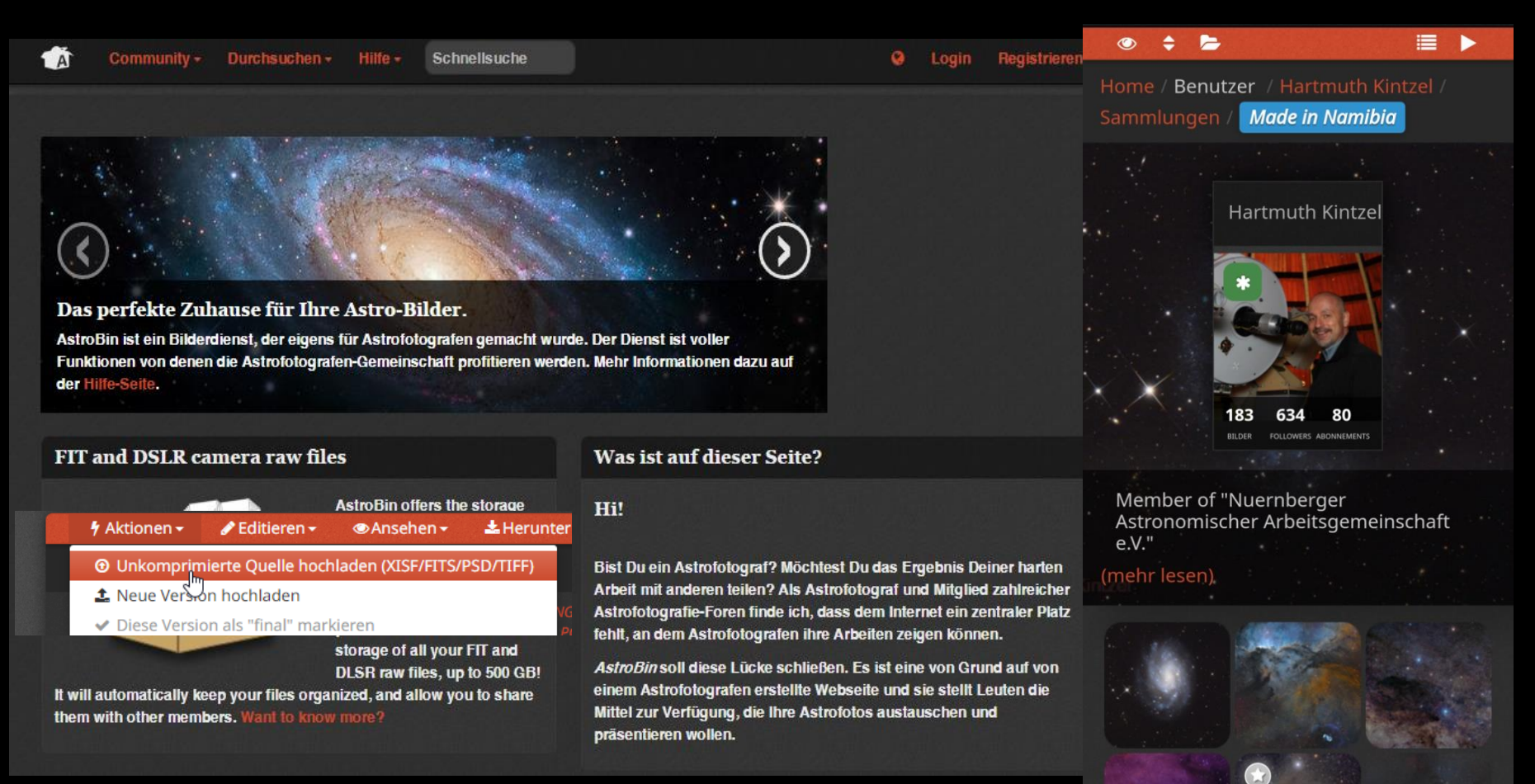

### Warum Astrobin?

Astrobin ist eine WEB-Plattform oder auch "WEB-Community" zum Speichern vom Astronomischen Bildern.

Wo ist der Unterschied zu bereits länger vorhandenen anderen Bild-Plattformen, wie z.B. Flickr, Fotocommunity oder Instagram?

- Plattform ist exklusiv Astrofotografen gemacht und auf deren Anforderungen zugeschnitten.
- Es gibt umfangreiche Suchwerkzeuge für Bilder und verwendete Ausrüstung.
- Auf die Bilder wird "nachhaltiger" zugegriffen, als bei den anderen Plattformen, bei denen die Bilder meist nur eine kurze Zeit nach der Veröffentlichung in der Masse verschwinden.
- Je nach Account können mehrere Versionen des gleichen Bildes hochgeladen werden.
- Keine Größenbeschränkung.
- Auch Roh- und Arbeitsformate wie Fits und RAW können mit archiviert werden.
- Umfangreiche Standardvorgaben zur Dokumentation der Bilder. (Technische Karte.)
- DeepSky-Bilder werden direkt "astrometriert".

Damit sind die Möglichkeiten der Bild-Darstellung und Beschreibung meist auch erheblich umfangreicher als es auf der eigenen Homepage möglich wäre.

Astrobin ist sehr erfolgreich. - Es sind Astrofotografen aus allen Kontinenten vertreten.

So finden sich praktisch auch immer Bilder, die mit der eigenen Ausrüstung vergleichbaren Equipment gemacht wurden und so zum Vergleich mit den eigenen Ergebnissen herangezogen werden können.

Astrobin ist für die Präsentation und Suche von Bildern ähnlich bedeutsam, wie es PixInsight für die Astro-Bildbearbeitung ist.

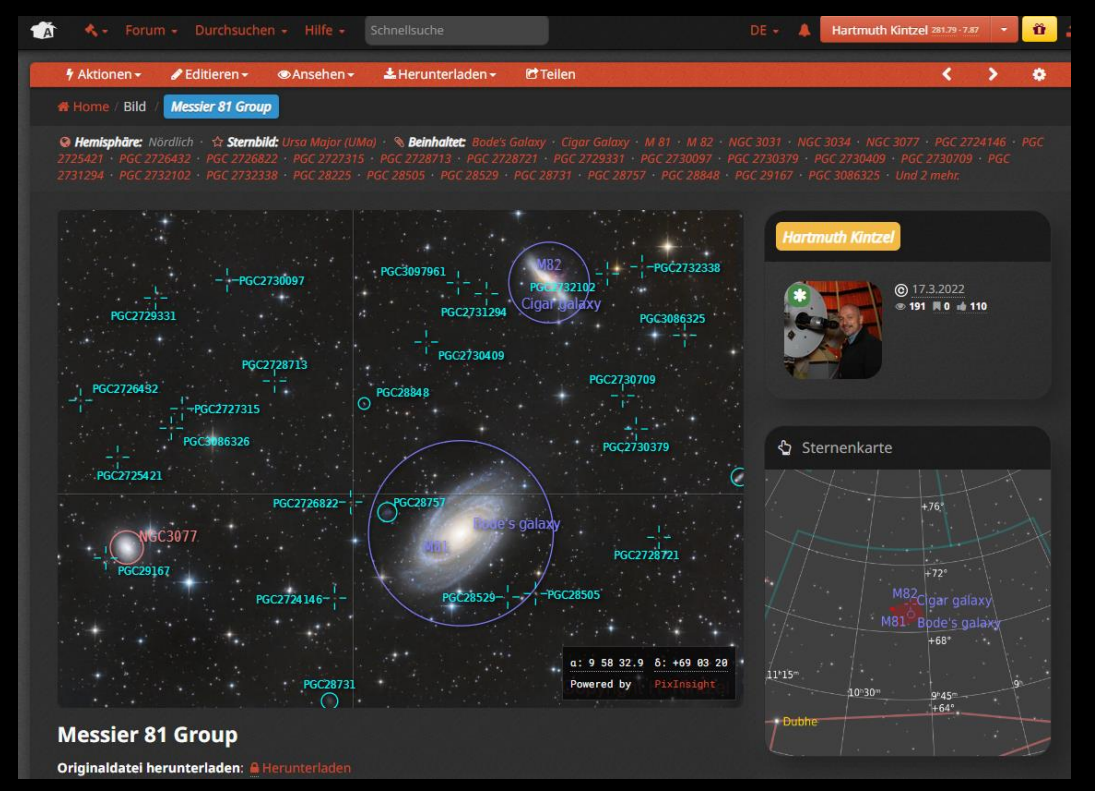

### Wie kann ich mich zurechtfinden?

Astrobin ist in zahlreichen Sprachen verfügbar. - Es gibt umfangreiche multilinguale Dokumentation zur Funktionsweise:

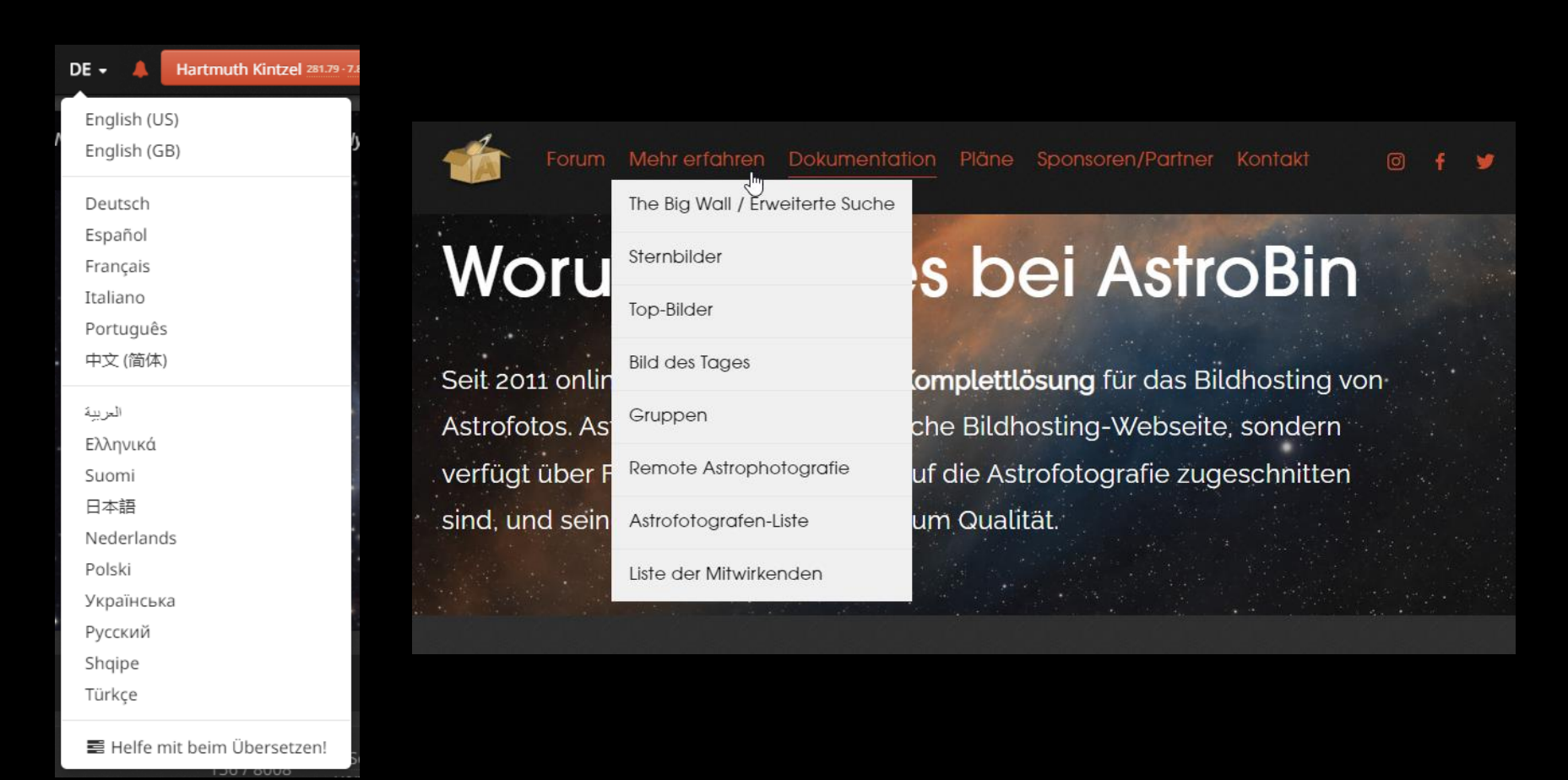

# Ist Astrobin kostenlos?

Nein. - Es gibt zwar einen auf 10 Bilder Beschränkten "Free"-Account. Der ist aber nur für Gelegenheits-Anwender geeignet, die kaum Bilder hochladen.

Für die ernsthafte Nutzung ist zumindest ein Premium-Account nötig.

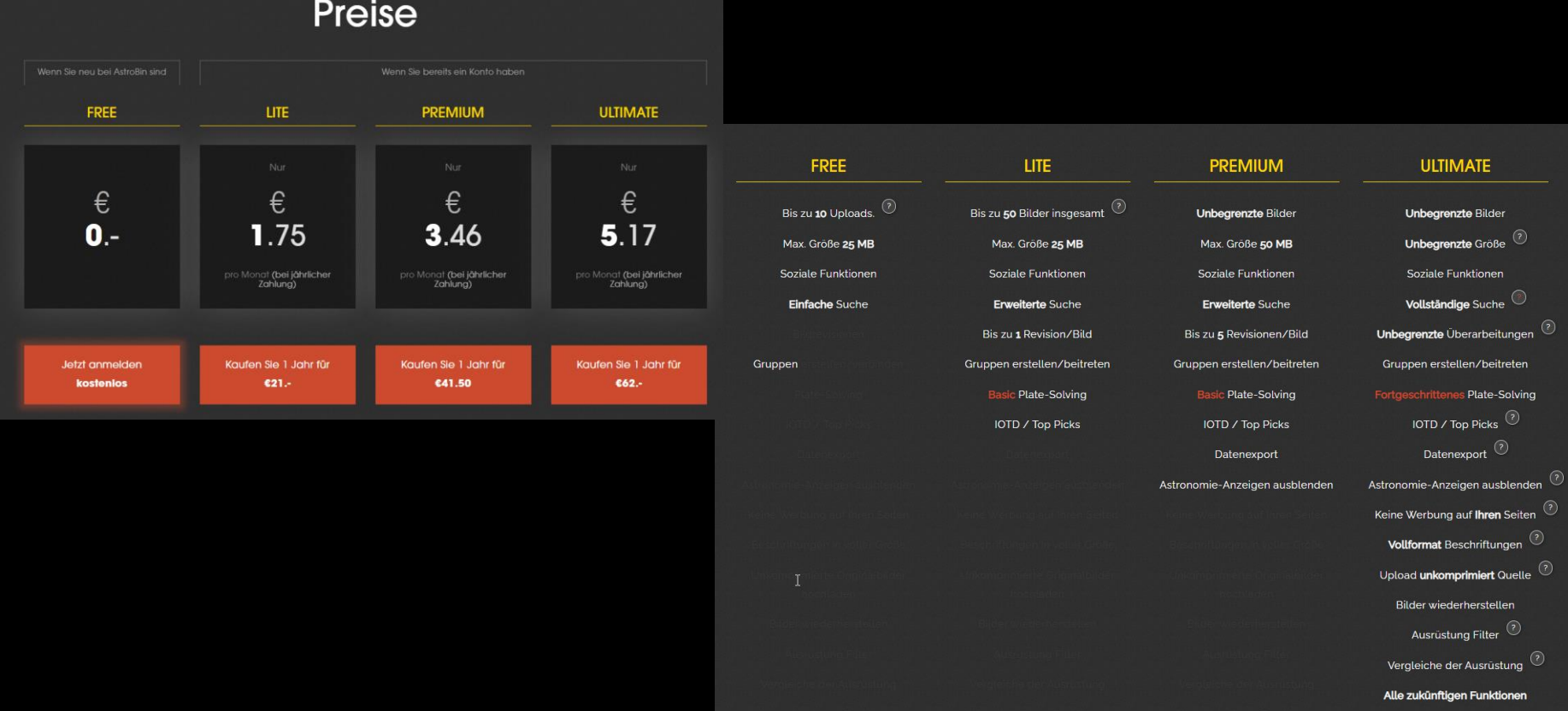

### Wie funktioniert Astrobin?

Um Bilder zu suchen und zu betrachten braucht es zunächst keinen eigenen Account.

Möchte man eigene Bilder einstellen und/oder mit den Astrofotografen kommunizieren, muss ein Account angelegt werden.

# Möglichkeiten der Suche nach Bildern.

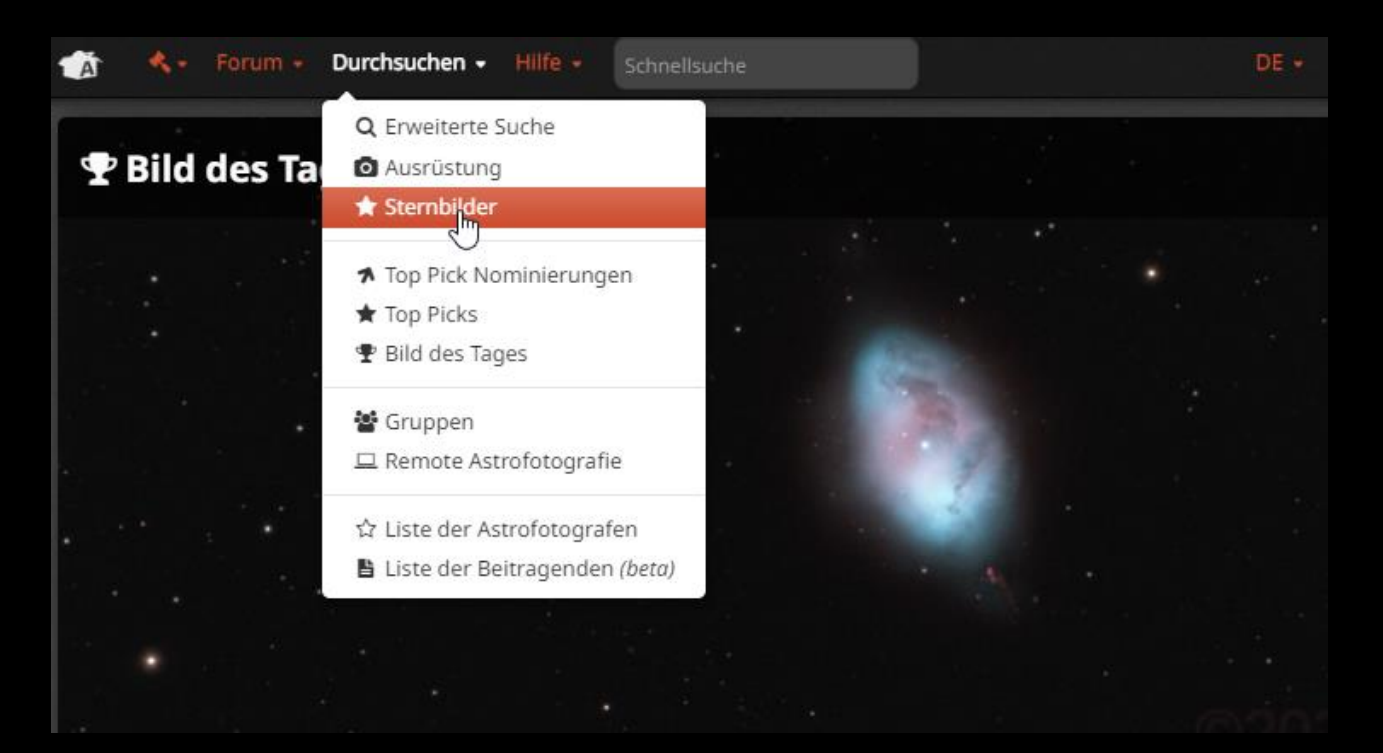

Neben der "Schnellsuche" gibt es zahlreiche weitere speziellere Suchmöglichkeiten.

Es kann u.a. nach Motiven aus bestimmten Sternbildern, nach verwendeter Ausrüstung, nach Datumsbereich, Fotografen, Aufnahmedauer und vielen anderen Kriterien gesucht werden. Die Suchkritieren lassen sich auch kombinieren.

# Beispiele für Bildsuche:

Nach Sternbildern um passende Motive zur Aufnahme und Beobachtung zu finden.

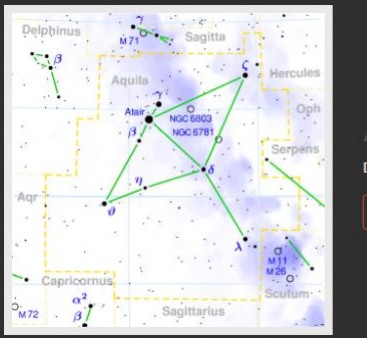

Aql Adler Der Adler ist ein markan

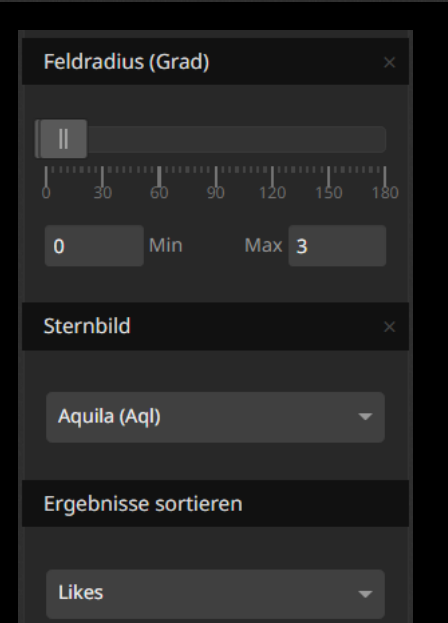

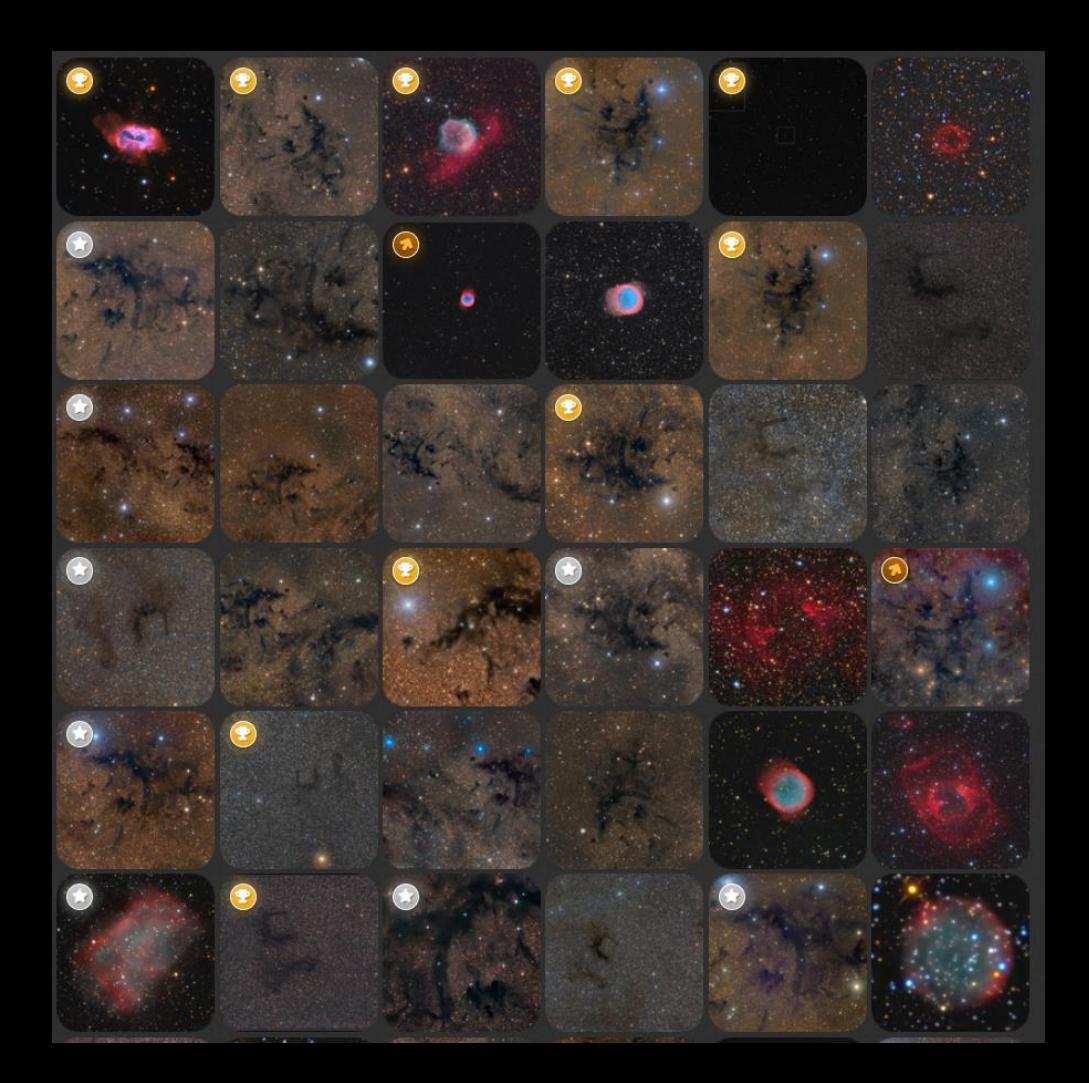

# Beispiele für Bildsuche:

Nach verwendeter Ausrüstung: Links die Kategorie auswählen, dann Oben in der Textzeile Stichwörter eingeben um die Auswahl einzuschränken. Über Filter kann weiter eingeschränkt werden.

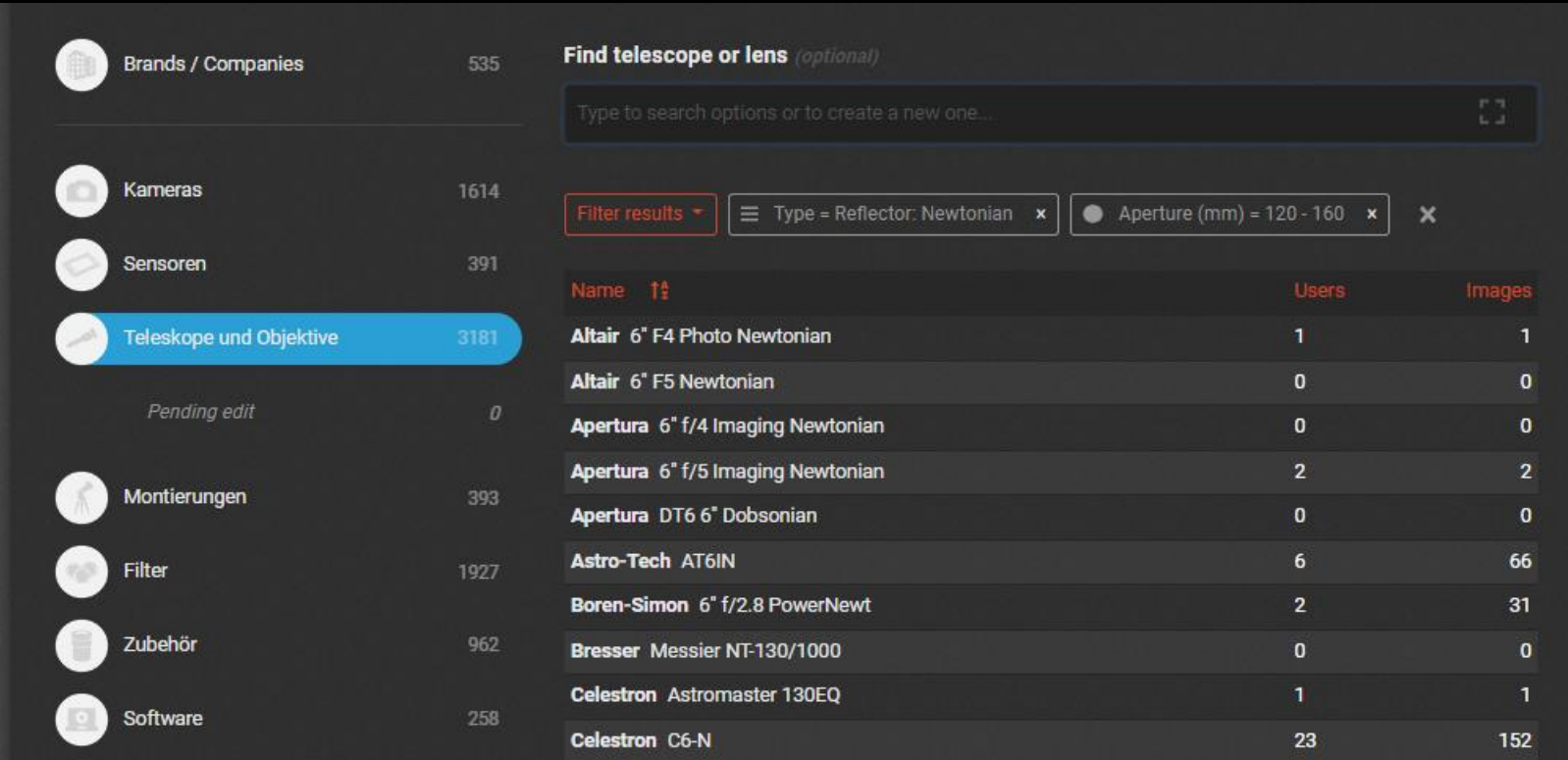

Es funktioniert auch anders herum über die angezeigte Ausrüstung bei Bildern kann die zugehörige Beschreibung der Komponente aufgerufen werden :

# **Flaming Star Nebula IC405 SHO**

**Download original file: A Download** 

**O** Equipment

Imaging Telescopes Or Lenses GSO 6" f/4 Imaging Newtonian Tel Imaging Cameras ZWO ASI1600MM COOL Mounts Sky-Watcher EQ6 Pro

Filters Astronomik H-alpha CCD 12nm · Astronomik OIII CCD 12nm 1.25" · Astronomik SII CCD 12nm

#### GSO 6" f/4 Imaging **Newtonian**

Telescope

Type: Reflector: Newtonian Aperture (mm): 152 Focal length (mm): 608 Weight (kg): 6.1

Darüber finden sin damit gemachte Bilder und Fotografen, die diese Komponente verwenden.

#### Acquired with this item

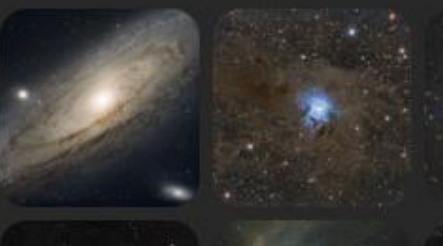

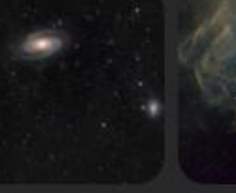

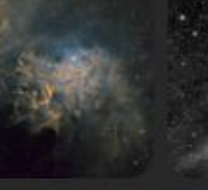

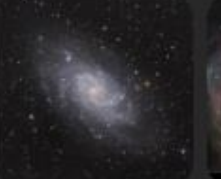

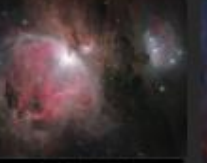

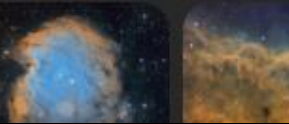

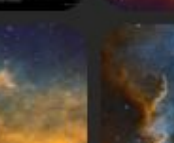

## Astrobin als "Soziales Netzwerk":

Es gibt zahlreiche Foren, über die sich die Mitglieder austauschen können.

Neben den überwiegend englischsprachigen übergreifenden Foren, gibt es auch welche in den jeweiligen Landessprachen.

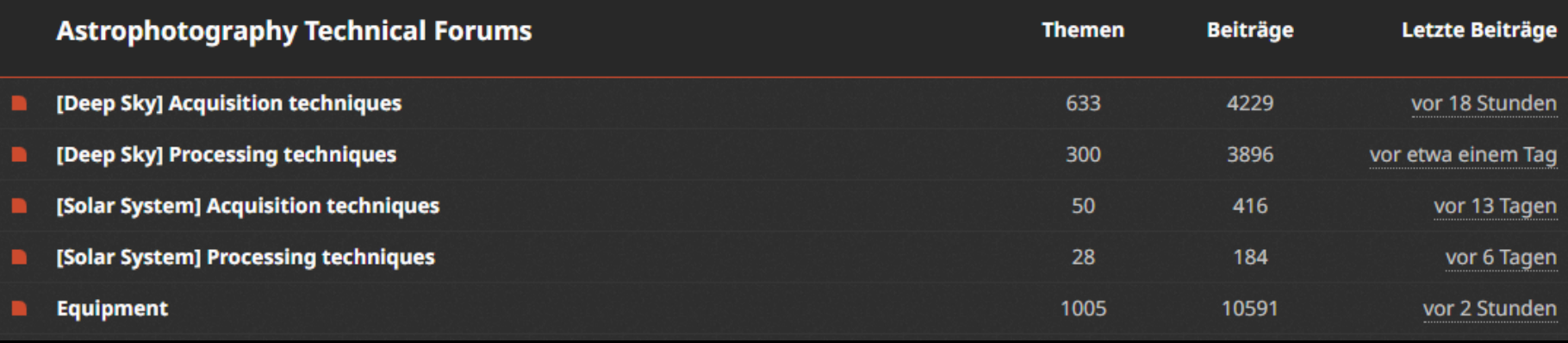

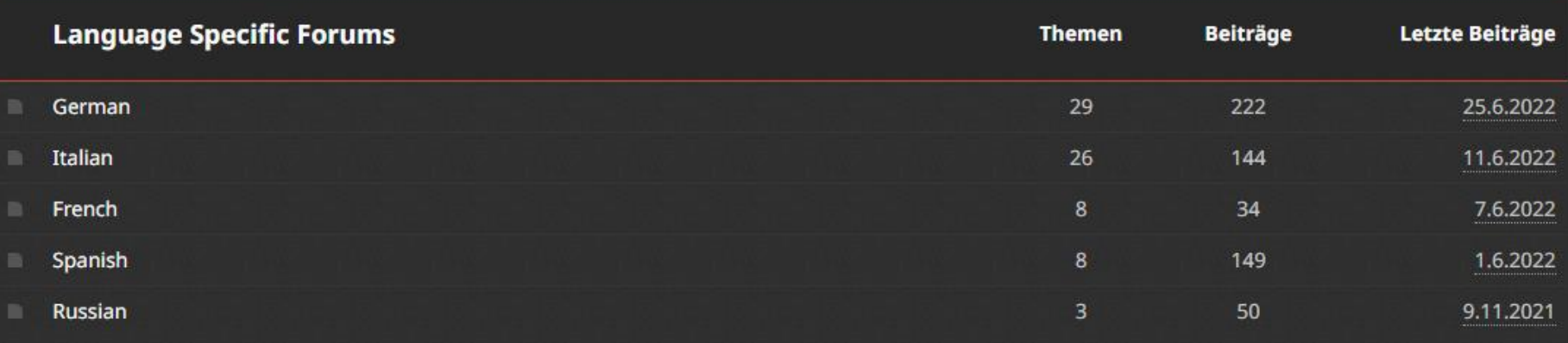

### Astrobin als "Soziales Netzwerk":

Außerdem können beliebige Gruppen angelegt werden, die Bilder und Forumsbeiträge enthalten können. Diese Gruppen können öffentlich für jeden zugänglich oder "privat" sein..

# ZWO ASI1600MM/QHY163M

A group dedicated to the ASI1600MM camera from ZWO or QHY163M camera from QHY, both cooled and uncooled. This groups focus should be on multichannel imaging, high gain imaging, imaging with ROI, and all the other features endemic to this camera. Planetary, DSO, etc. are all fine.

#### Gruppenforum 302 Beiträge in 22 Themen

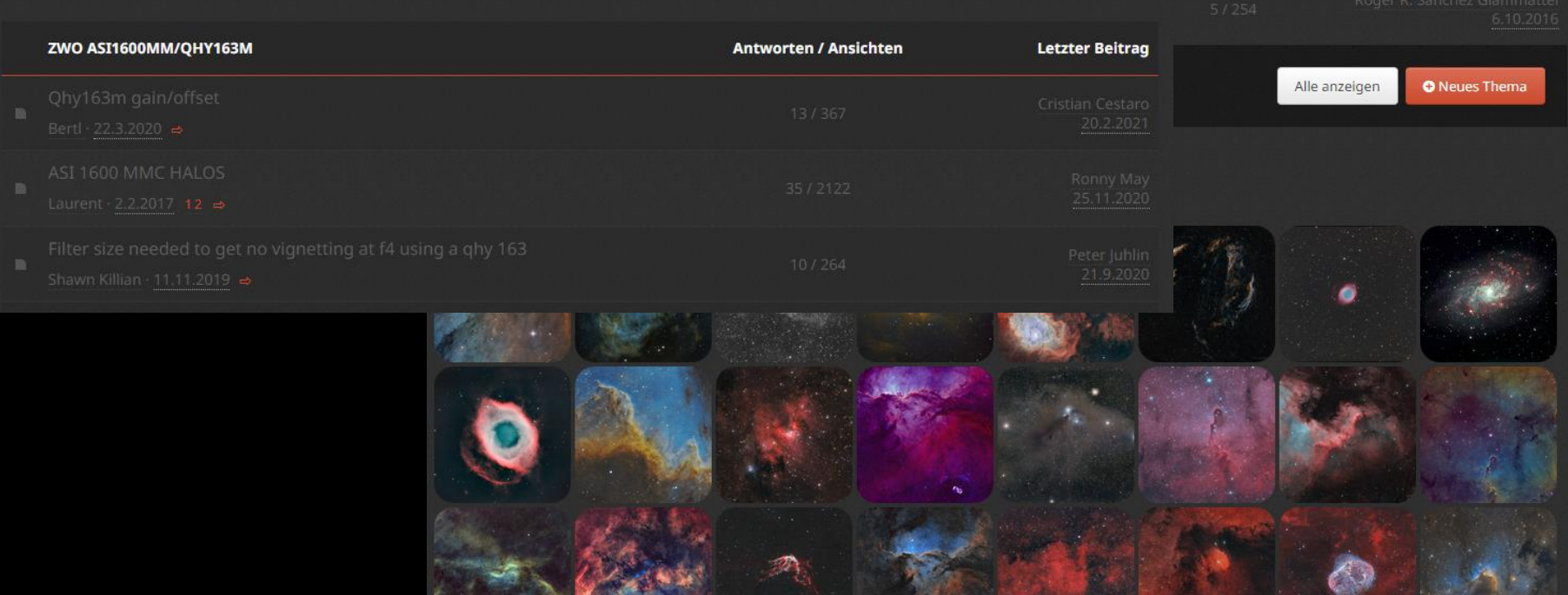

#### Astrobin als "Soziales Netzwerk":

Bilder können kommentiert werden. Alternativ kann man sich auch über private Nachrichten mit den Nutzern austauschen.

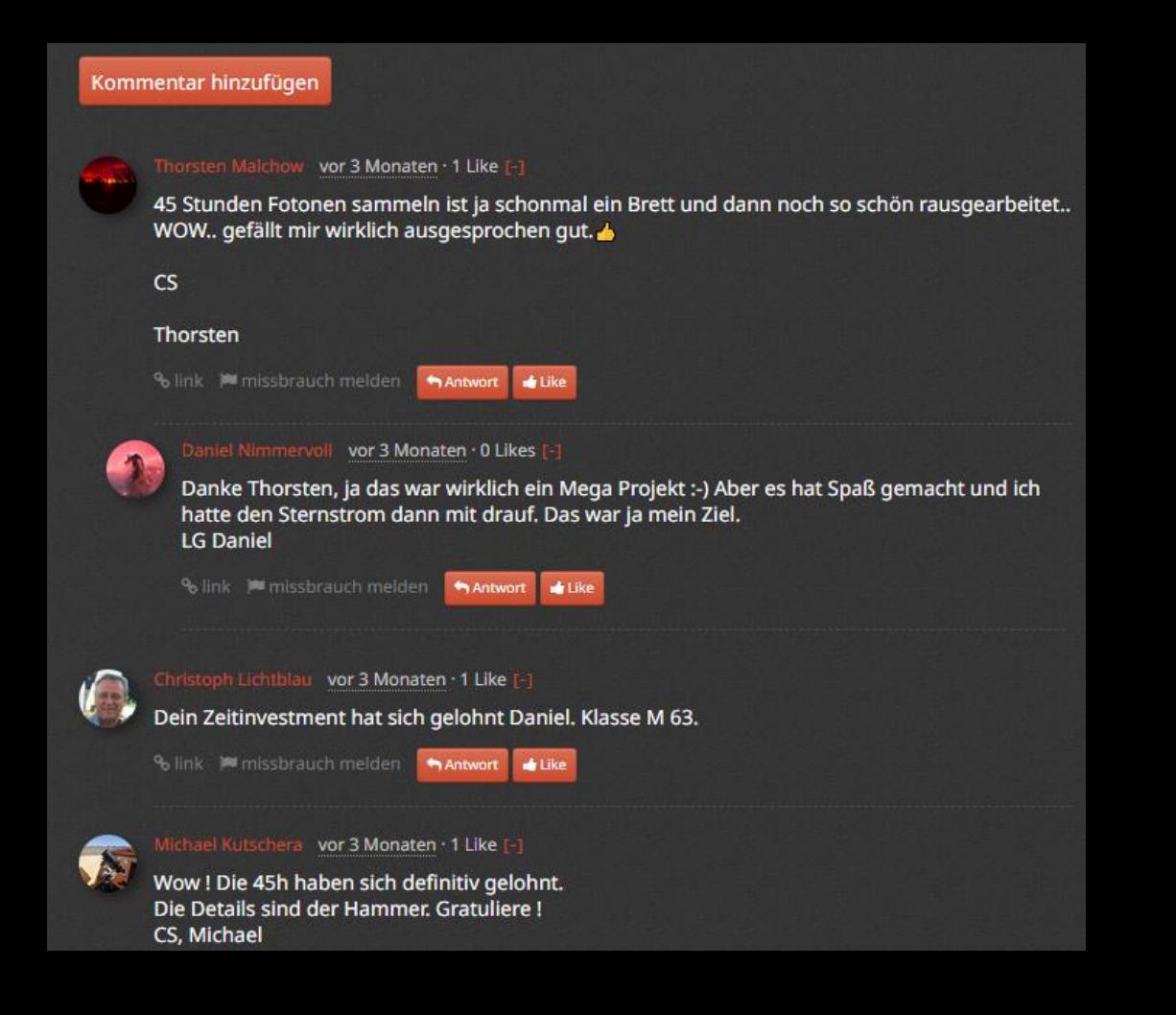

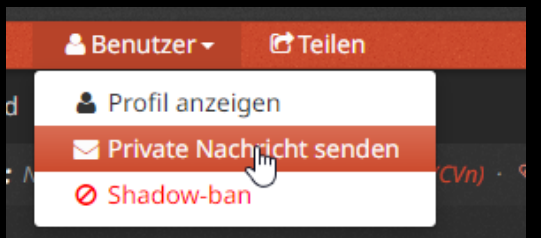

### Wie und wo werden meine Bilder gezeigt?

Jedes Mitglied hat einen eigenen Bereich, in dem er seine Bilder nach verschiedenen Kriterien sortiert anzeigen lassen kann:

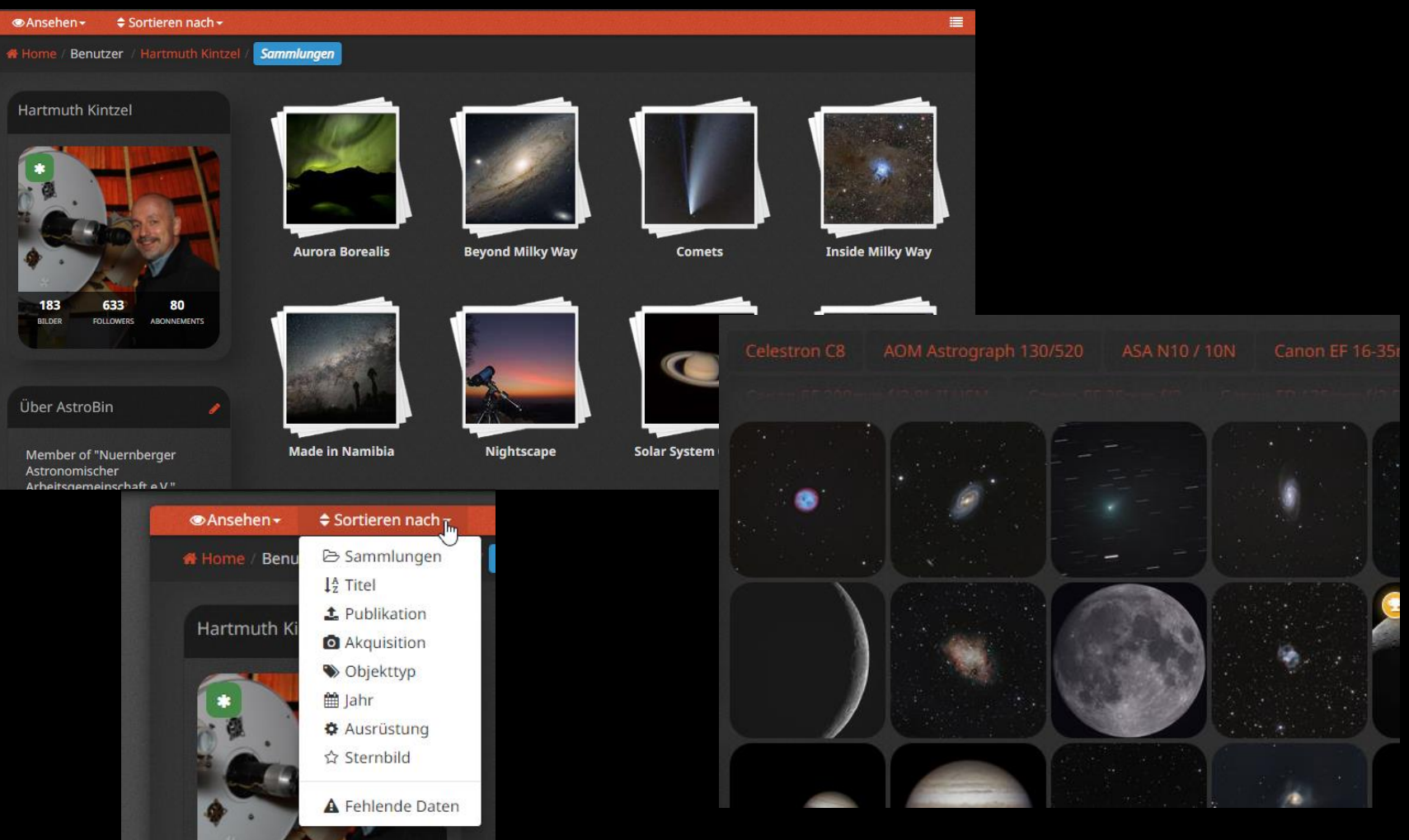

### Wie und wo werden meine Bilder gezeigt?

Außerdem können die Bilder von Personengruppen in einer Gruppe zusammengefasst gezeigt werden.

# Astrofreunde-Franken An association of star friends from the Greater Nuremberg area. More Information here:

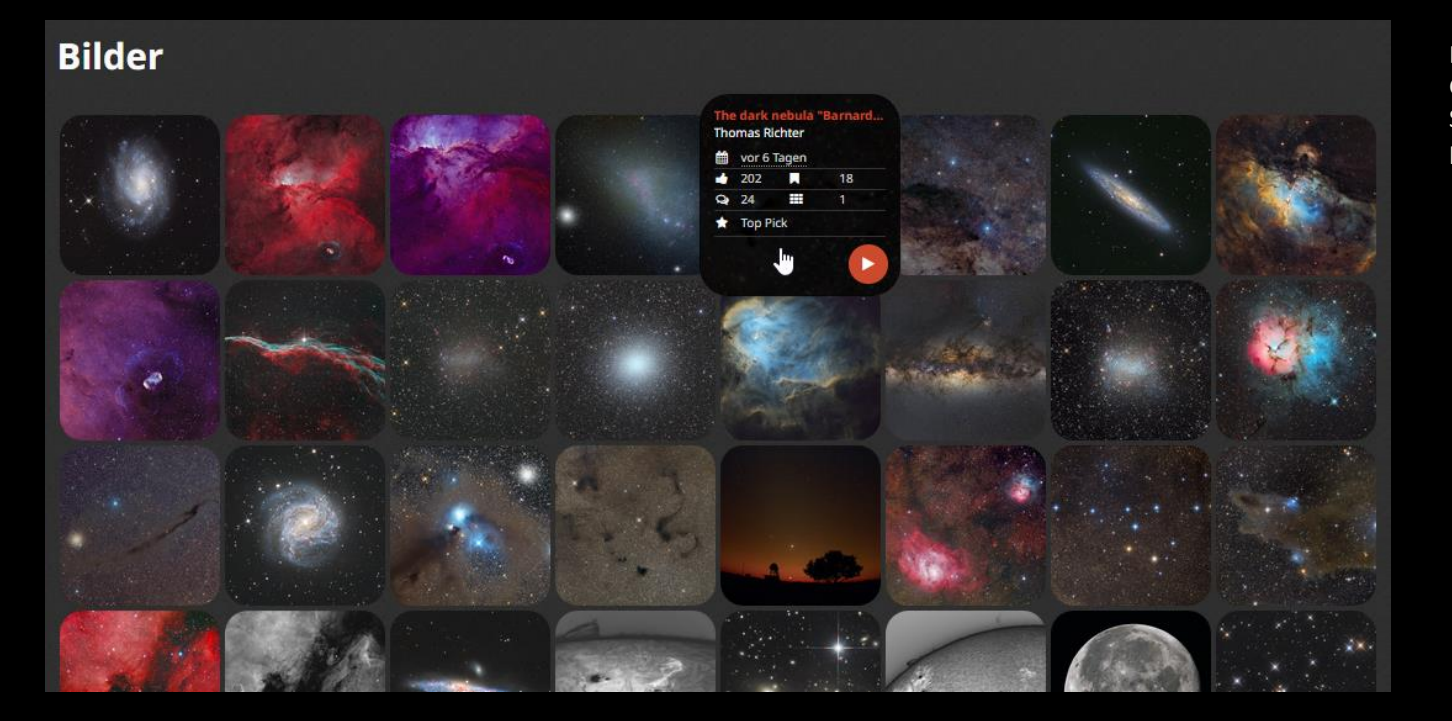

Leider fehlen bisher für die Gruppenforen vergleichbare Bild-Sortiermöglichkeiten wie im persönlichen Bereich.

# Wie und wo werden meine Bilder gezeigt?

Innerhalb von Bildsammlungen können die Bilder auch nacheinander durchgeblättert, Lupe vergrößert und im Vollbildmodus betrachtet werden.  $\alpha$ 4/56

 $\left\langle \right\rangle$ 

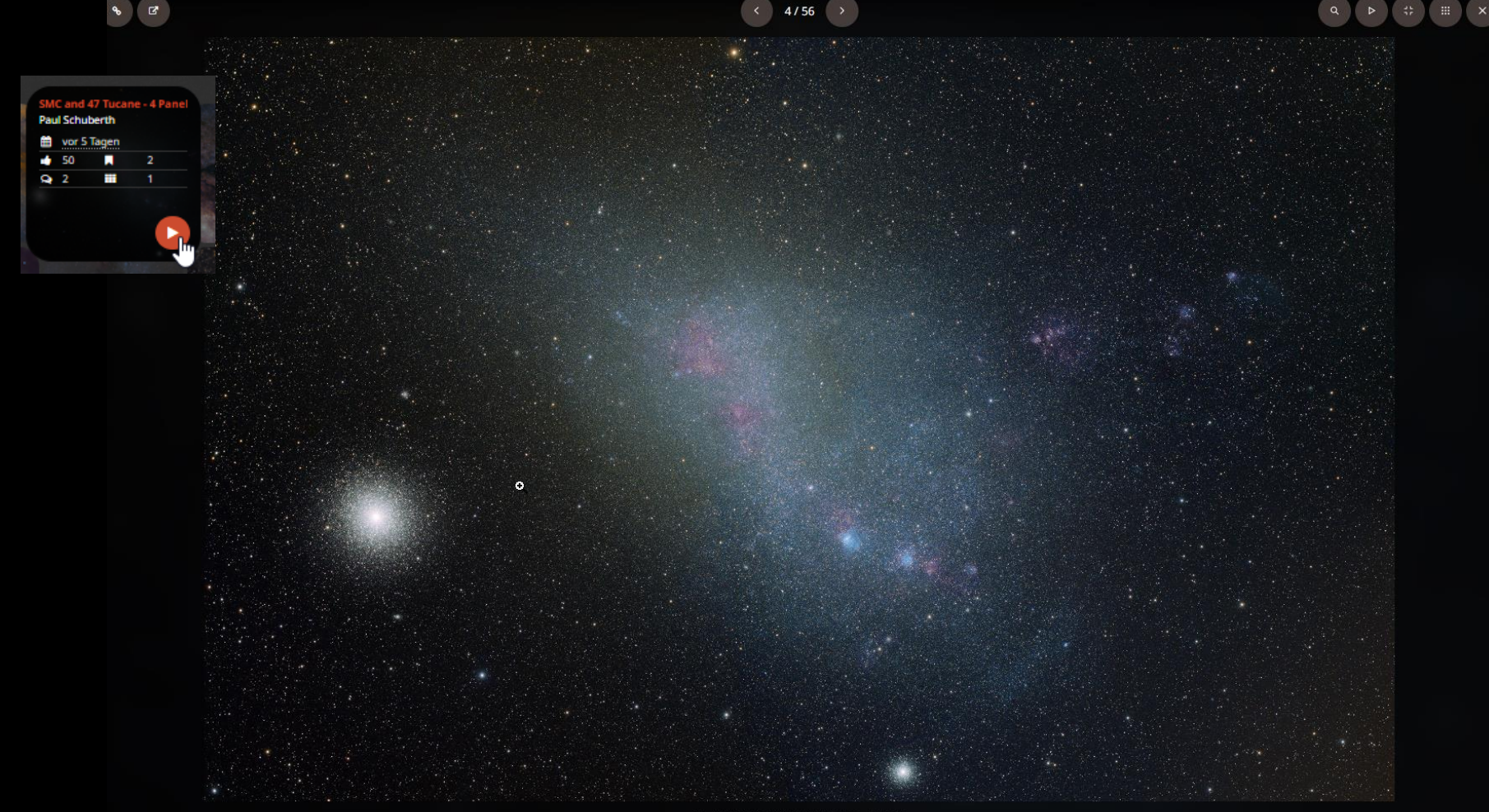

Paul Schuberth - "SMC and 47 Tucane - 4 Panel"

#### Anzeigen der einzelnen Bilder:

Nachdem ein Vorschaubild angeklickt wurde, wird es zunächst in einer größeren Vorschau zusammen mit der Technischen Karte angezeigt. Rechts daneben werden gegebenenfalls kleine Vorschaubilder anderer Versionen des gleichen Bildes angezeigt. Darüber kann zwischen den Versionen gewechselt werden. War das Plate-Solving erfolgreich, werden unter dem Bild die enthaltenen Himmels-Objekte dargestellt. Klickt man in das Bild, wird im Anschluss formatfüllend oder, falls die Auflösung dafür zu gering ist, in der maximalen Auflösung dargestellt.

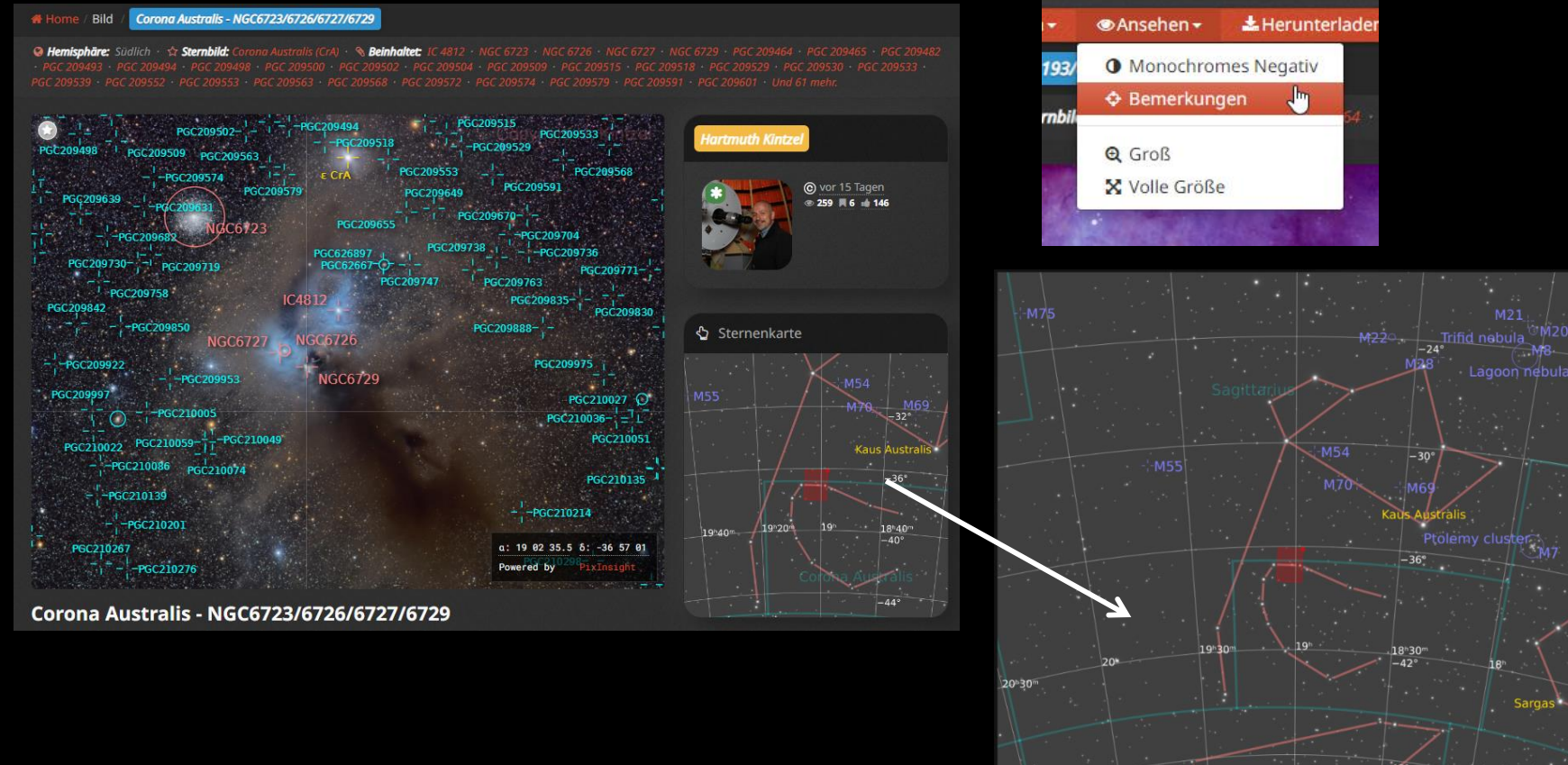

# Anzeigen der einzelnen Bilder:

Was nach dem Plate-Solving an erkannten Objekten angezeigt werden soll, lässt sich über die Astrometrierungs-Einstellungen bestimmen:

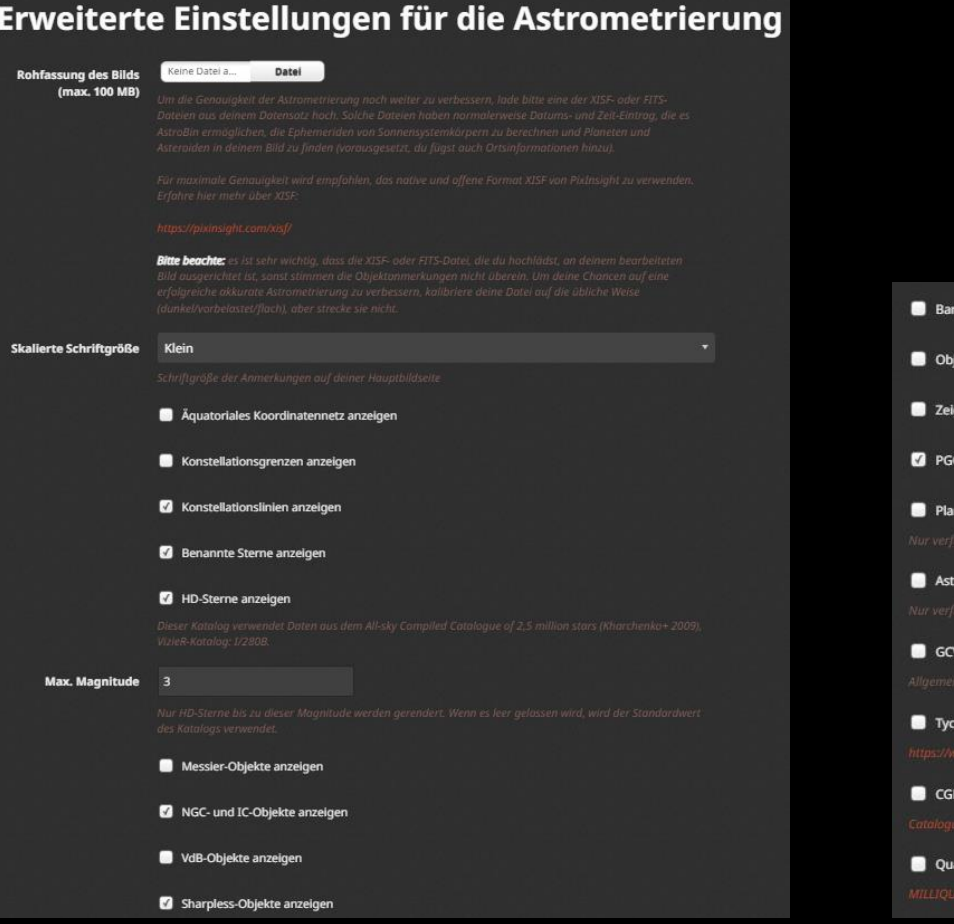

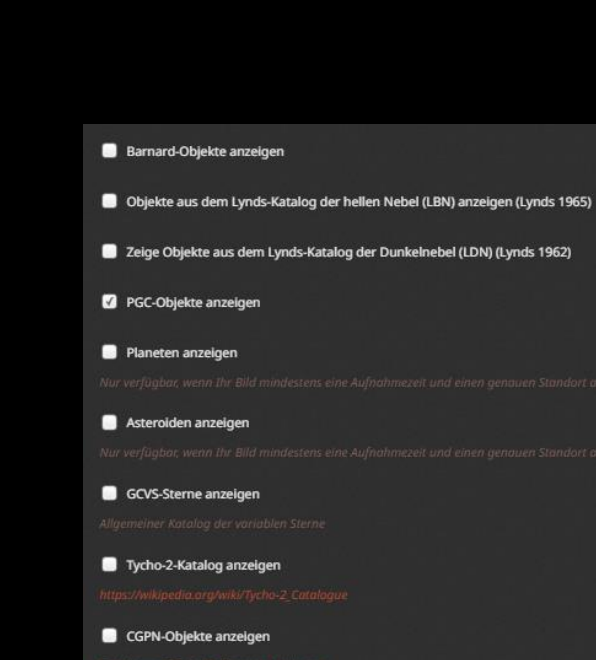

asare anzeigen

# Anzeigen der einzelnen Bilder:

Sind mehrere Versionen des Bildes vorhanden, können sie zum Vergleich auch durchgeblättert werden.

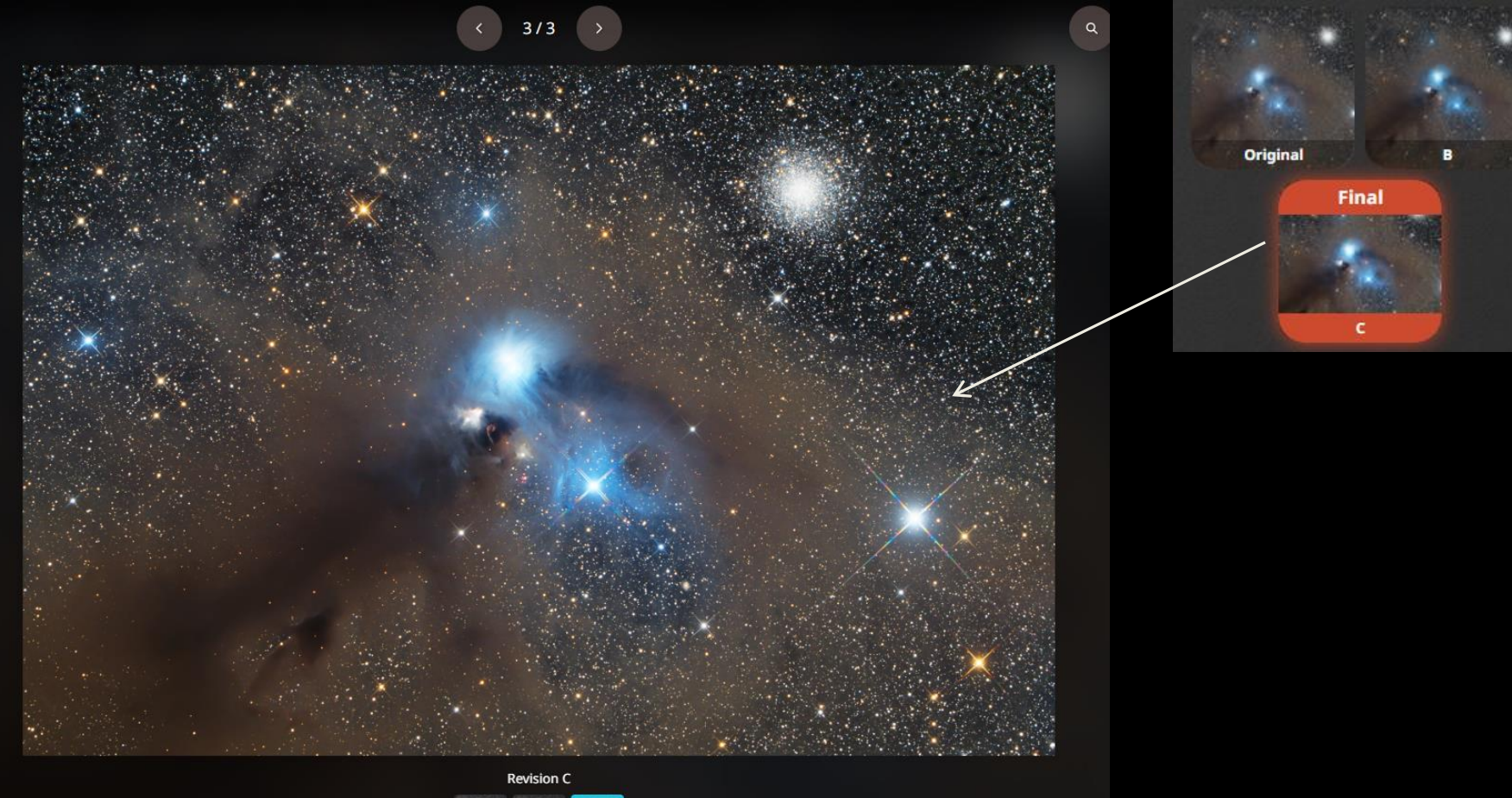

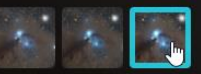

## Aktivity Stream:

Der "Activity Stream" wird per Vorgabe auf der Astrobin-Startseite dargestellt, sobald man sich eingeloggt hat.

Was angezeigt wird ist einstellbar. So können alle neuen Bilder / neue Bilder nur von vernetzten Personen / andere Aktivitäten, wie Bildkommentare, Likes für Bilder u.a. angezeigt werden.

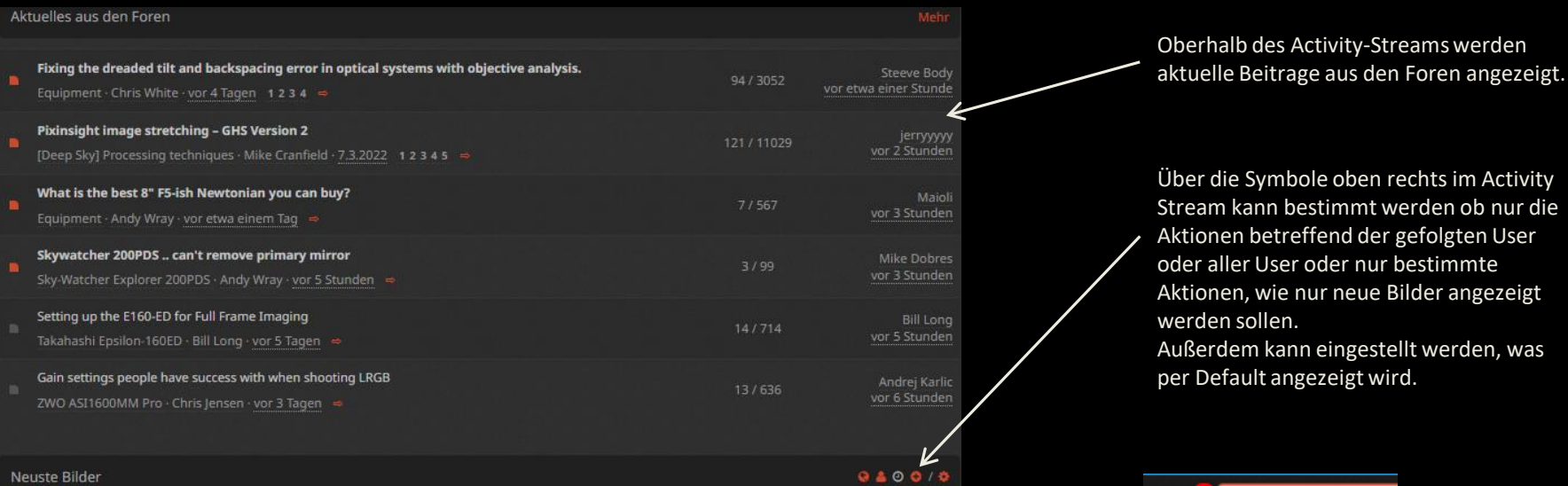

#### **Neuste Bilder**

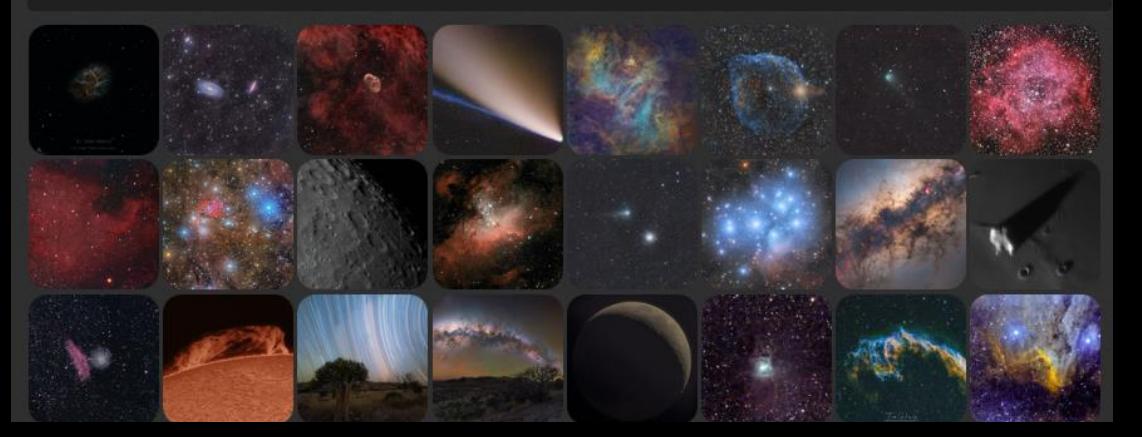

Bei Aktivitäten zu eignen Bildern, wie Kommentare, Likes, gesetzte Lesezeichen, privaten Nachrichten, wird man über ein Benachrichtigungssymbol informiert. Gleiches gilt auch für neue Themen in abonnierten Foren , Beiträge zu selbst verwendeter Ausrüstung u.a.

**Hartmuth Kintzel** 

B

#### Lesezeichen

Bilder die man auch später schnell wieder finden möchte, kann man mit einen Lesezeichen versehen. Sie werden dann im eigenen Bereich unter "Lesezeichen" angezeigt.

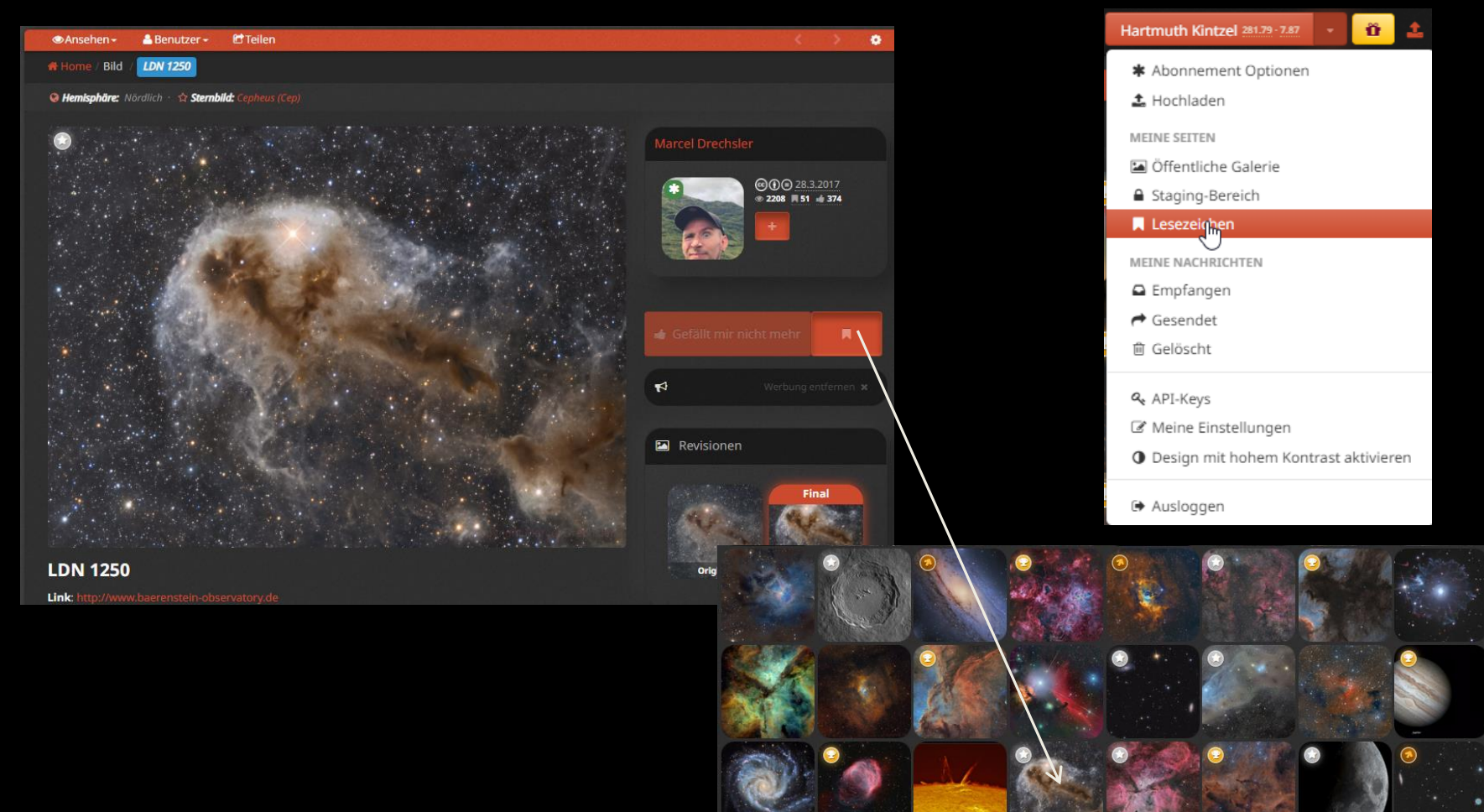

#### Bilder einbetten /an anderer Stelle wieder verwenden:

Möchte man ein Bild z.B. in einem Forumsbeitrag verwenden, kann man über die Funktion "Teilen" einen Link für das Bild erzeugen. Optional kann ein Vorschaubild in dem Link eingebettet werden.

Für die Verwendung in eigenen WEB-Seiten kann auch ein entsprechender HTML-Verweis erzeugt werden.

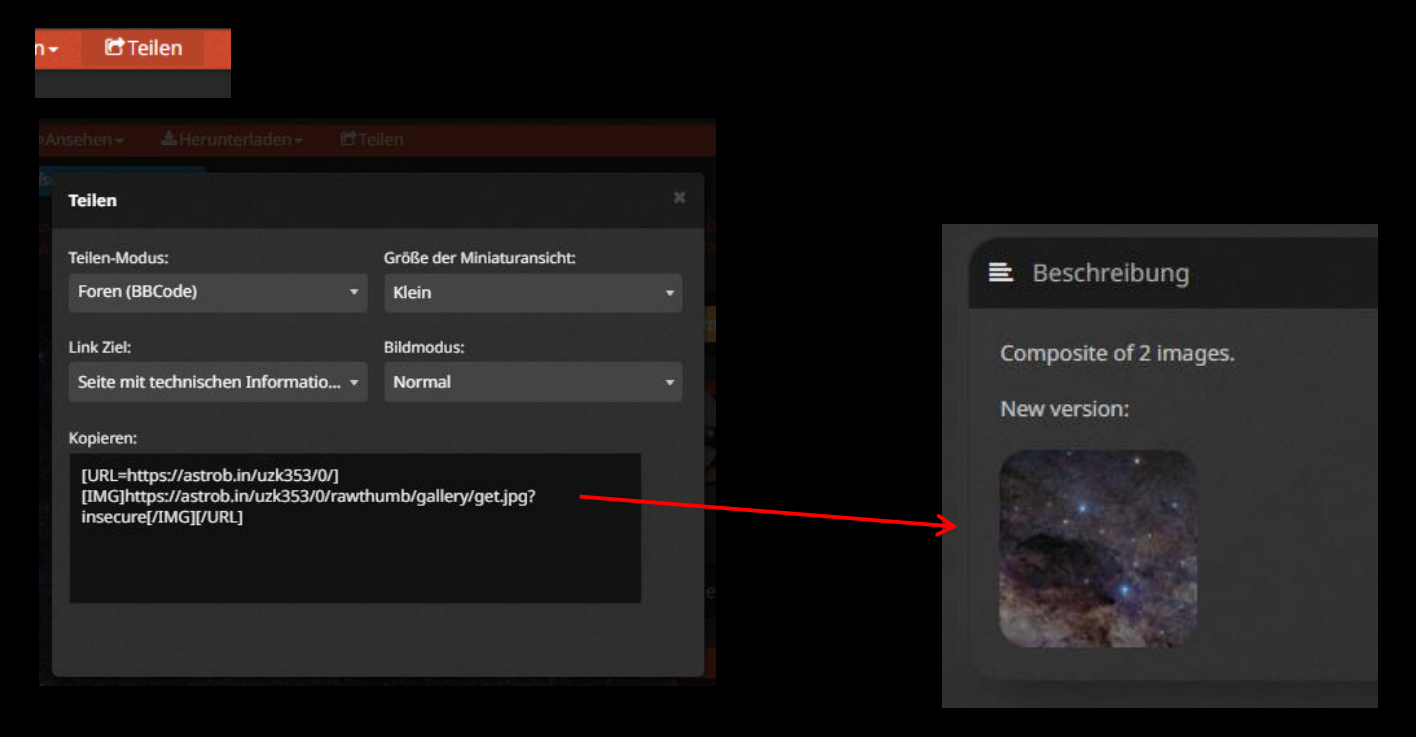

# Top Picks / Bilder des Tages

Anfangs war das Bild des Tages ein mehr oder minder willkürlich vom AstroBin-Betreiber ausgewähltes sehenswertes Bild, welches täglich wechselnd oberhalb des "Activity Streams" angezeigt wurde.

Zwischenzeitlich hat es sich zu einer sehr begehrten Auszeichnung für Astrofotografen entwickelt, welche über einen aufwendigen mehrstufigen Auswahlprozess ermittelt wird. Dazu durchlaufen die teilnehmenden Bilder 3 Stufen, bei denen sie von verschiedenen Rezensenten begutachtet werden. Diese bewerten die Bilder nach definierten Kriterien und können sie befördern oder zurück weisen.

Bis ein Bild zum Bild des Tages befördert wird, muss es von mindestens 6 Personen unabhängig von einander gewählt werden.

Details zum Prozess und den Beförderungskriterien finden sich im Manifest zum Bild des Tages.

Bei Top Pics handelt es sich um Bilder, welche die vorletzte Auswahlstufe erreicht haben, aus denen das Bild des Tages gewählt wird.

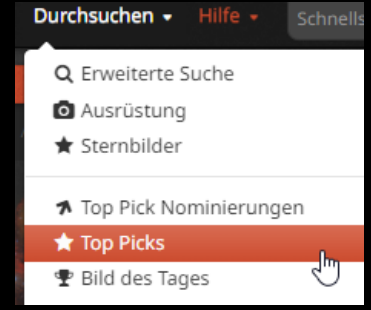

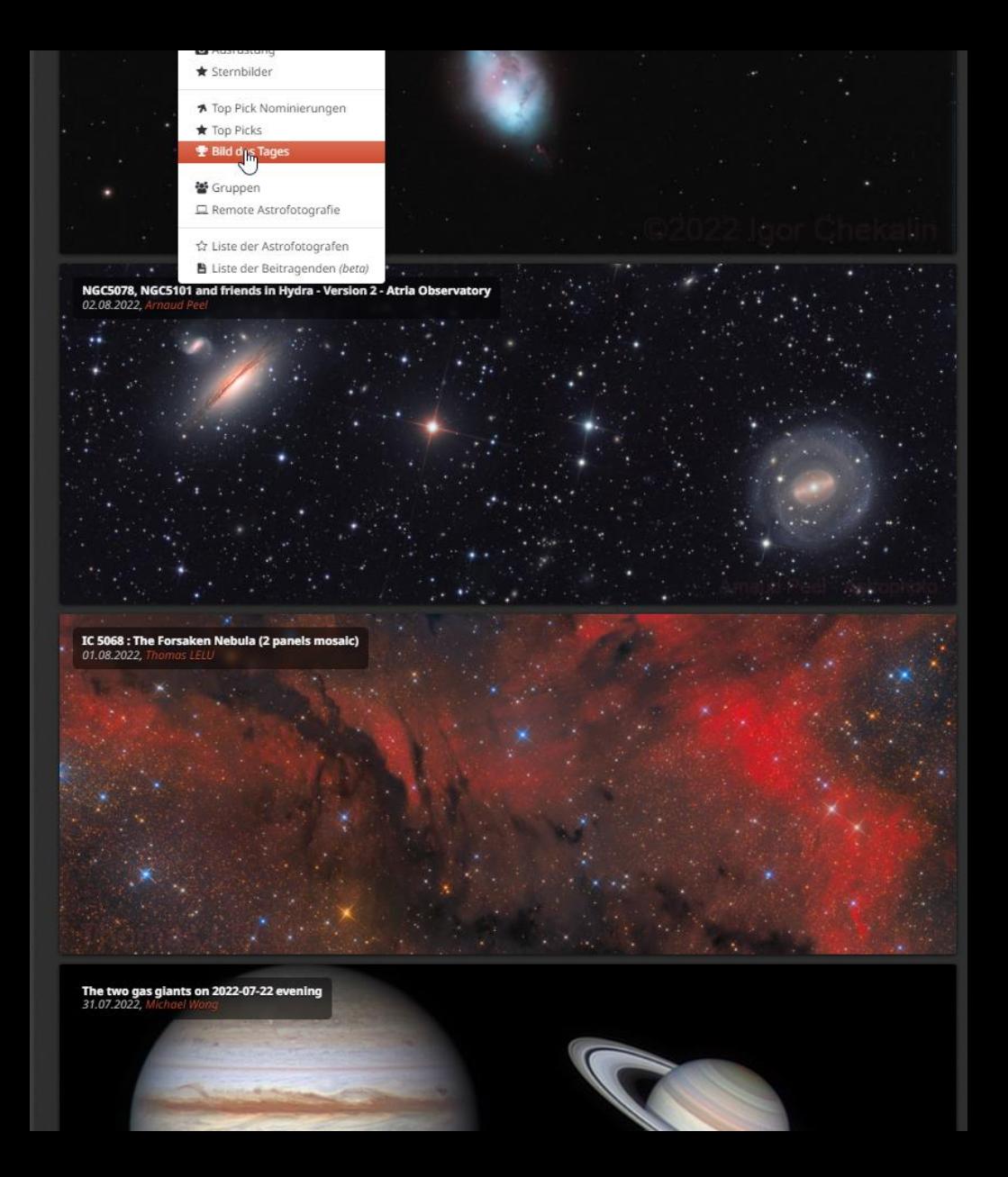

# Tipps für Astrobin-Benutzer:

Es können Bilder mit beliebig hoher Auflösung und Dateigröße hochgeladen werden. Allerdings dauert es dann auch entsprechend lange, bis das Bild angezeigt wird. So verlieren die potentiellen Betrachter schnell die Geduld und warten den Bildaufbau nicht mehr ab.

Deshalb sollte bei sehr großen Bildern eine zweite kleinere Version hochgeladen werden, die als Standartversion gesetzt wird. In der Beschreibung kann dann ein Hinweis auf die vorhandene größere Version erfolgen. (In der Technischen Karte ist sowieso nur die Auflösung der zuerst hochgeladenen Version zu sehen.)

Das gleiche gilt auch für animierte Gif-Bilder: Version A enthält die Animation, Version B enthält ein Standbild mit Verweis auf die Animation.

Neue Bilder sollten, auch wenn es sich um fertig bearbeitete Bilder handelt, zunächst in den Staging-Bereich geladen und mit allen Informationen versehen werden. Wenn gewünscht können dabei auch gleich mehrere Versionen des Bildes geladen werden.

Erst wenn alles zur Zufriedenheit erledigt ist, sollte das Bild in den öffentlichen Bereich verschoben werden.

Möchte man möglichst viele andere dazu bewegen, neu hochgeladene Bilder anzusehen, sollte man nicht zu viele Bilder auf einmal hochladen. Alle Bilder erscheinen normalerweise im "Activity Stream" der eigenen Follower. Sind es zu viele, verlieren diese schnell die Lust, sich die einzelnen Bilder anzusehen.

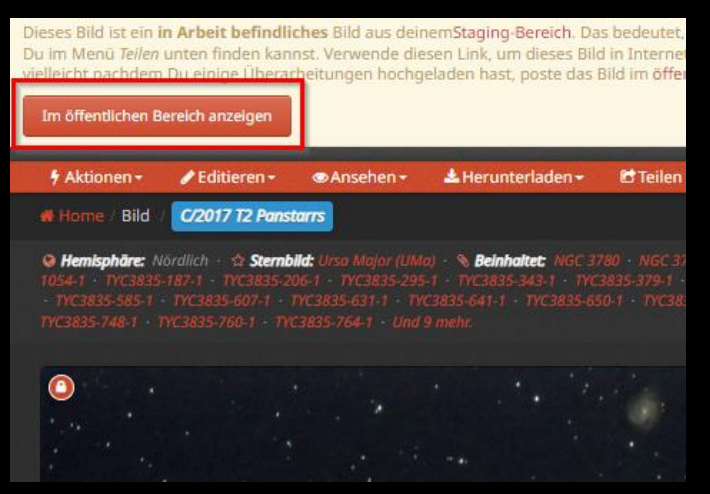

Astrobin hat Mitglieder rund um den Globus. Deshalb sollten Bildbeschreibungen und für die Allgemeinheit gedachte Kommentare nach Möglichkeit in Englisch verfasst werden. Nur wenn ein User direkt angesprochen wird, macht es Sinn Ihn in der seiner bevorzugten Sprache zu schreiben. Die vom jeweiligen User bevorzugte Sprache ist bei jedem seiner Bilder angegeben.

#### **Q** Kommentare

Gib einen Kommentar ab und beachte, daß AstroBin ein internationales Publikum anspricht Englisch bevorzugt. PS: die bevorzugte Sprache von Theodore Kavourinos ist Griechisch.